## Rearrange Dashboard widgets

## This article applies to:

Your Dashboard widgets can rearranged, allowing you to put important information right where you need it.

## To rearrange your Dashboard:

1. Open the menu on any widget

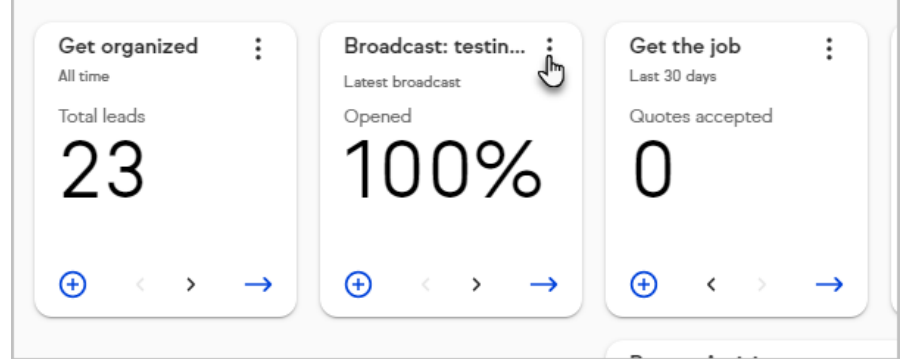

2. Click Move widgets

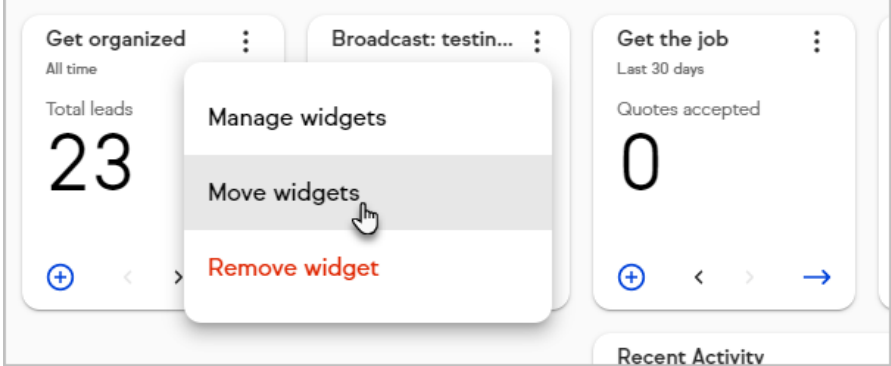

3. Click and hold the top of any widget

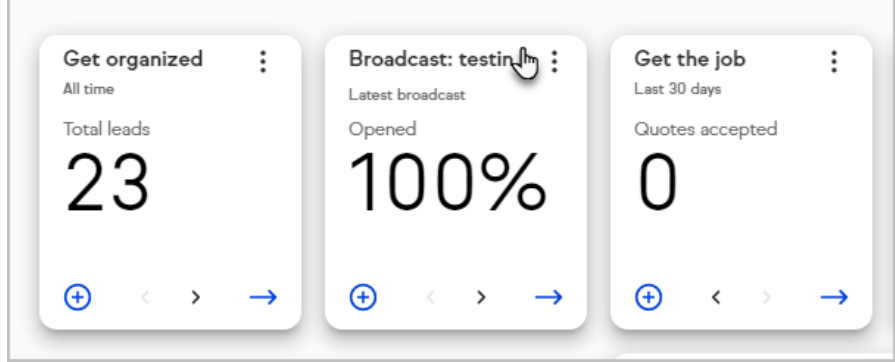

4. Drag it to a new position

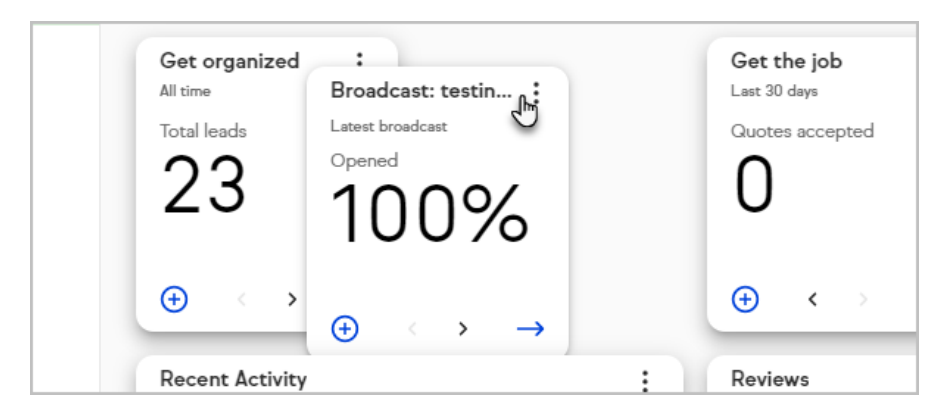

5. Release the mouse button and your widget will fall into place

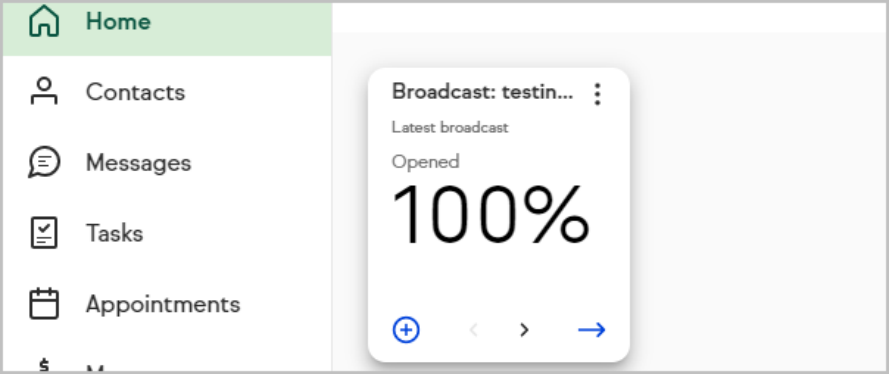

6. Rearrange more widgets as needed, then click Done to lock your Dashboard into place

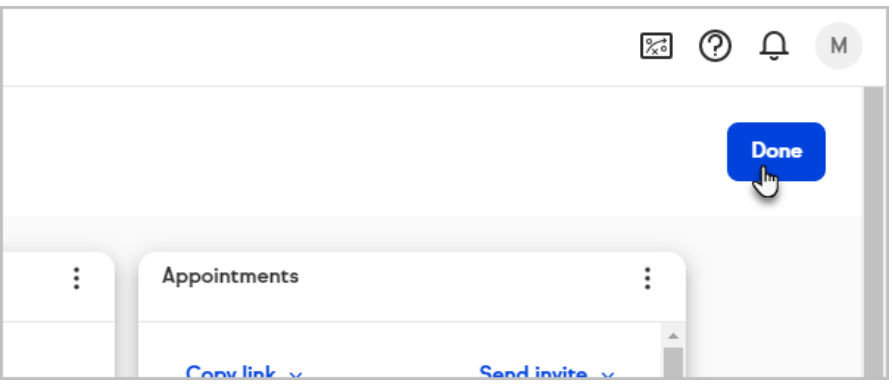